**Links to Other API pages:** [Cisco\\_Unity\\_Connection\\_APIs](http://docwiki.cisco.com/wiki/Cisco_Unity_Connection_APIs)

**CUPI Guide Contents**

[API Overview](http://docwiki.cisco.com/wiki/Cisco_Unity_Connection_Provisioning_Interface_(CUPI)_API) [Index of All CUPI Documentation](http://docwiki.cisco.com/wiki/Cisco_Unity_Connection_Provisioning_Interface_(CUPI)_API_--_Index_of_All_CUPI_Documentation)

# **Contents**

- 1 Search Space API
	- ♦ 1.1 Listing the Search Spaces
	- ♦ 1.2 Viewing the Specific Search Space Details
	- ♦ 1.3 Creating a Search Space
	- ♦ 1.4 Adding a Member in a Search Space
	- 1.5 List all the Search Space Members Associated with a Specific ♦ Search Space
	- ♦ 1.6 Deleting the Search Space
	- ♦ 1.7 Deleting the Search Space Members
	- ♦ 1.8 Explanation of Data Fields

# **Search Space API**

Search spaces are used to define the search scope of objects (users, distribution lists, and so on) that a user or outside caller can reach while interacting with Connection. For example, the search scope that is applied to a user identifies which users, distribution lists, or VPIM contacts the user can address messages to. It also identifies which users and contacts the user can dial by name when using the voicerecognition conversation. A search space is comprised of one or more ordered partitions. When Connection searches for an object on behalf of a caller, it searches the partitions in the order in which they are arranged in the search space. While extensions must be unique within a partition, they do not need to be unique within a search space, so you can use search spaces to handle dial plans that have overlapping extensions. Operation Supported: Create, Read, Update and Delete.

# **Listing the Search Spaces**

The following is an example of the GET request that lists all the search spaces:

GET https://<connection-server>/vmrest/searchspaces

The following is the response from the above \*GET\* request.

```
<SearchSpaces total="1">
  <SearchSpace>
     <URI>/vmrest/searchspaces/7479b688-9c97-4a4b-ab69-ea786f6024be</URI>
      <ObjectId>7479b688-9c97-4a4b-ab69-ea786f6024be</ObjectId>
      <Name>Search Space</Name>
      <Description>Default Search Space</Description>
      <LocationObjectId>08b0402c-ba81-4f16-bcba-ca7883de0482</LocationObjectId>
      <LocationURI>/vmrest/locations/connectionlocations/08b0402c-ba81-4f16-bcba
  ca7883de0482</LocationURI>
      <TimeOwnershipChanged>2012-12-10T19:23:29Z</TimeOwnershipChanged>
```

```
 <SearchSpaceMembersURI>/vmrest/searchspaces/7479b688-9c97-4a4b-ab69-
  ea786f6024be/searchspacemembers</SearchSpaceMembersURI>
   </SearchSpace>
</SearchSpaces>
```
Response Code: 200

#### **JSON Example**

To list all the search spaces use the following command, do the following: Request URI: GET [https://<](https://)connection-server>/vmrest/searchspaces Accept: application/json Connection: keep alive The following is the response from the above \*GET\* request and the actual response will depend upon the information given by you: {

```
 "@total":"2",
 "SearchSpace": [
 {
     "URI":"/vmrest/searchspaces/2e836e16-f715-4a18-bb7c-ee5e33281706"
     "ObjectId":"2e836e16-f715-4a18-bb7c-ee5e33281706"
     "Name":"ucbu-aricent-vm463 Search Space"
     "Description":"Default Search Space"
     "LocationObjectId":"cff1347e-87af-4409-bead-d1970625f82e"
     "LocationURI":"/vmrest/locations/connectionlocations/cff1347e-87af-4409-bead
    d1970625f82e"
     "TimeOwnershipChanged":"2013-02-25 09:37:36.99"
     "SearchSpaceMembersURI":"/vmrest/searchspaces/2e836e16-f715-4a18-bb7c
    ee5e33281706/searchspacemembers"
 },
  {
     "URI":"/vmrest/searchspaces/97efa220-31a7-4409-a0cd-2cdfc669182f"
     "ObjectId":"97efa220-31a7-4409-a0cd-2cdfc669182f"
     "Name":"hello_SearchSpace_1"
     "LocationObjectId":"cff1347e-87af-4409-bead-d1970625f82e"
     "LocationURI":"/vmrest/locations/connectionlocations/cff1347e-87af-4409-beadd1970625f82e"
     "TimeOwnershipChanged":"2013-02-26T05:05:10Z"
     "SearchSpaceMembersURI":"/vmrest/searchspaces/97efa220-31a7-4409-a0cd-
    2cdfc669182f/searchspacemembers"
 }
 ]
```
#### $\vert$  </pre>

Response Code: 200

## **Viewing the Specific Search Space Details**

The following is an example of the GET request that lists the details of specific search space represented by the provided value of search space object ID:

GET https://<connection-server>/vmrest/searchspaces/<searchspaceobjectId>

The following is the response from the above \*GET\* request:

```
<SearchSpaceMembers total="1">
   <SearchSpaceMember>
      <URI>/vmrest/searchspaces/7479b688-9c97-4a4b-ab69-
     ea786f6024be/searchspacemembers/8433db04-60e0-414d-99bc-c48dcf8254cb</URI>
```
## Listing the Search Spaces 2

### Cisco\_Unity\_Connection\_Provisioning\_Interface\_(CUPI)\_API\_--\_Search\_Space\_API

```
 <ObjectId>8433db04-60e0-414d-99bc-c48dcf8254cb</ObjectId>
     <PartitionObjectId>ff1c9ff2-6fcc-47e9-a4e0-a220c6e3ae4e</PartitionObjectId>
    <PartitionURI>/vmrest/partitions/ff1c9ff2-6fcc-47e9-a4e0-a220c6e3ae4e</PartitionURI>
    <SearchSpaceObjectId>7479b688-9c97-4a4b-ab69-ea786f6024be</SearchSpaceObjectId>
    <SearchSpaceURI>/vmrest/searchspaces/7479b688-9c97-4a4b-ab69-
   ea786f6024be</SearchSpaceURI>
    <SortOrder>1</SortOrder>
   </SearchSpaceMember>
</SearchSpaceMembers>
```
Response Code: 200

#### **JSON Example**

To view the specific search space, use the following command:

```
GET https://<connection-server>/vmrest/searchspaces/<searchspaceobjectid>
Accept: application/json
Connection: keep_alive
```
The following is the response from the above \*GET\* request and the actual response will depend upon the information given by you:

```
{
      "URI":"/vmrest/searchspaces/2e836e16-f715-4a18-bb7c-ee5e33281706"
      "ObjectId":"2e836e16-f715-4a18-bb7c-ee5e33281706"
      "Name":"ucbu-aricent-vm463 Search Space"
      "Description":"Default Search Space"
      "LocationObjectId":"cff1347e-87af-4409-bead-d1970625f82e"
      "LocationURI":"/vmrest/locations/connectionlocations/cff1347e-87af-4409-bead
      d1970625f82e"
      "TimeOwnershipChanged":"2013-02-25 09:37:36.99"
      "SearchSpaceMembersURI":"/vmrest/searchspaces/2e836e16-f715-4a18-bb7c
      ee5e33281706/searchspacemembers"
}
Response Code: 200
```
# **Creating a Search Space**

The following is an example of the POST request that creates a search space:

```
POST https://<connection-server>/vmrest/searchspaces
Request URI:
<SearchSpace>
      <Name>Taxoma_SearchSpace</Name>
</SearchSpace>
```
The following is the example of the response from the above \*Post\* request:

```
Response Code: 201
/vmrest/searchspaces/4fc208e7-cb84-4e3f-bcf0-11f69c212b1d
```
#### JSON Example

To create a search space, use the following command:

```
Request URI:
POST https://<connection-server>/vmrest/searchspaces
Accept: application/json
Content_type: application/json
Connection: keep_alive
Request Body:
{
      "Name": "Taxoma_SearchSpace1"
}
```
The following is the response from the above \*POST\* request and the actual response will depend upon the information given by you:

```
Response Code: 201
/vmrest/searchspaces/4fc208e7-cb84-4e3f-bcf0-11f69c212b1d
```
# **Adding a Member in a Search Space**

The following conditions should be checked before you add a member in a search space:

- Identify the search space to which you want to add partitions.
- Obtain the object ID of the partition that has to be added using the following URI

```
GET https://<connection-server>/vmrest/partitions
```
The following is an example of the POST request that allows you to add a member in a search space:

```
 POST https://<connection-server>/vmrest/searchspaces/<ObjectId>/searchspacemembers
Request Body:
   <SearchSpaceMember>
      <PartitionObjectId>2be94430-a2b4-4a0c-b53c-a0290810d0ef</PartitionObjectId>
      <SortOrder>1</SortOrder>
   </SearchSpaceMember>
```
The output for this request returns the following response:

```
Response Code: 201
/vmrest/searchspaces/4fc208e7-cb84-4e3f-bcf0-11f69c212b1d/searchspacemembers/f93deeb3-71b2-
4198-bd55-53dc4a11f37c
```
## **JSON Example**

To add a member in a search space, use the following command:

```
Request URI:
POST https://<connection-server>/vmrest/searchspaces/seacrchspaceobjectid/searchspacemembers
Accept: application/json
Content_type: application/json
Connection: keep_alive
Request Body:
{
      "PartitionObjectId": "97bf6afe-346e-4275-967e-43c50be79d32",
      "SortOrder": "1"
}
```
The following is the response from the above \*POST\* request and the actual response will depend upon the information given by you:

```
Response Code: 201
/vmrest/searchspaces/72bf712e-ebad-4398-997c-5c21fb1c18c4/searchspacesmembers/0453712e-ebadeadc-
997c-5c21fb1c18c4
```
## **List all the Search Space Members Associated with a Specific Search Space**

The following is an example of the GET request that lists all the search space members associated with a specific search space:

```
GET https://<connection-server>/vmrest/searchspaces/seacrchspaceobjectid/searchspacemembers
<SearchSpaceMembers total="1">
   <SearchSpaceMember>
      <URI>/vmrest/searchspaces/7479b688-9c97-4a4b-ab69-
      ea786f6024be/searchspacemembers/8433db04-60e0-414d-99bc-c48dcf8254cb</URI>
      <ObjectId>8433db04-60e0-414d-99bc-c48dcf8254cb</ObjectId>
      <PartitionObjectId>ff1c9ff2-6fcc-47e9-a4e0-a220c6e3ae4e</PartitionObjectId>
      <PartitionURI>/vmrest/partitions/ff1c9ff2-6fcc-47e9-a4e0-
      a220c6e3ae4e</PartitionURI>
      <SearchSpaceObjectId>7479b688-9c97-4a4b-ab69-
      ea786f6024be</SearchSpaceObjectId>
      <SearchSpaceURI>/vmrest/searchspaces/7479b688-9c97-4a4b-ab69-
      ea786f6024be</SearchSpaceURI>
      <SortOrder>1</SortOrder>
   </SearchSpaceMember>
</SearchSpaceMembers>
```
Response Code: 200

#### **JSON Example**

To add a member in a search space, use the following command: GET [https://<](https://)connection-server>/vmrest/searchspaces/seacrchspaceobjectid/searchspacemembers Accept: application/json Content\_type: application/json Connection: keep\_alive The following is the response from the above \*GET\* request and the actual response will depend upon the information given by you: {

```
 "@total":"1"
  "SearchSpaceMember":
 {
     "URI":"/vmrest/searchspaces/8190d682-9775-4622-9609-
    a113e594b84a/searchspacemembers/540fc81a-d391-4760-9c5f-3d5eac6b8568"
     "ObjectId":"540fc81a-d391-4760-9c5f-3d5eac6b8568"
     "PartitionObjectId":"97bf6afe-346e-4275-967e-43c50be79d32"
     "PartitionURI":"/vmrest/partitions/97bf6afe-346e-4275-967e-43c50be79d32"
     "SearchSpaceObjectId":"8190d682-9775-4622-9609-a113e594b84a"
     "SearchSpaceURI":"/vmrest/searchspaces/8190d682-9775-4622-9609-a113e594b84a"
     "SortOrder":"1"
 }
```

```
\vert </pre>
```

```
Response Code: 200
<pre>
```
=== Updating a Search Space === The following is an example of the PUT request that allows you to update a search space: <pre> PUT https://<connection-server>/vmrest/searchspaces/<searchspaceobjectid> Request Body: <SearchSpace> <Name>Taxoma\_SearchSpace</Name> <Description>Default search space for taxoma</Description> </SearchSpace> Response Code: 204

The output for this request returns the successful response code.

#### **JSON Example**

To update a search space, use the following command:

```
Request URI:
PUT https://<connection-server>/vmrest/searchspaces/seacrchspaceobjectid/
Accept: application/json
Content_type: application/json
Connection: keep_alive
Request Body:
{
      "Name": "Taxoma_SearchSpace",
      "Description": "Default search space for taxoma"
}
```
The following is the response from the above \*PUT\* request and the actual response will depend upon the information given by you:

Response Code: 204

## **Deleting the Search Space**

The following is an example of the DELETE request that deletes a specific search space where you need to mention the search space object ID:

DELETE https://<connection-server>/vmrest/searchspaces/<seacrchspaceobjectid>

Response Code: 204

**Note:** You are not allowed to delete a default search space or if a search space that has been assigned to any user, call handler or a routing rule. The output for this request returns the successful response code.

#### **JSON Example**

To delete a search space, use the following command:

```
DELETE: https://<connection-server>/vmrest/searchspaces/<seacrchspaceobjectid >
Accept: application/json
Connection: keep_alive
```
Response Code: 204

#### List all the Search Space Members Associated with a Specific Search Space 6

# **Deleting the Search Space Members**

The following is an example of the DELETE request that deletes a specific search space member where you need to mention the search space members object ID:

```
DELETE https://<connection-server>/vmrest/searchspaces/<seacrchspaceobjectid>
/searchspacemembers/<searchspacememberobjectid>
```
Response Code: 204

## **JSON Example**

To delete a search space member, use the following command:

```
DELETE: https://<connectionserver>/
vmrest/searchspaces/seacrchspaceobjectid/searchspacemembers/<searchspacememberobjectid>
Accept: application/json
Connection: keep_alive
```

```
Response Code: 204
```
# **Explanation of Data Fields**

#### **Search Space**

The following chart lists all of the data fields for search space:

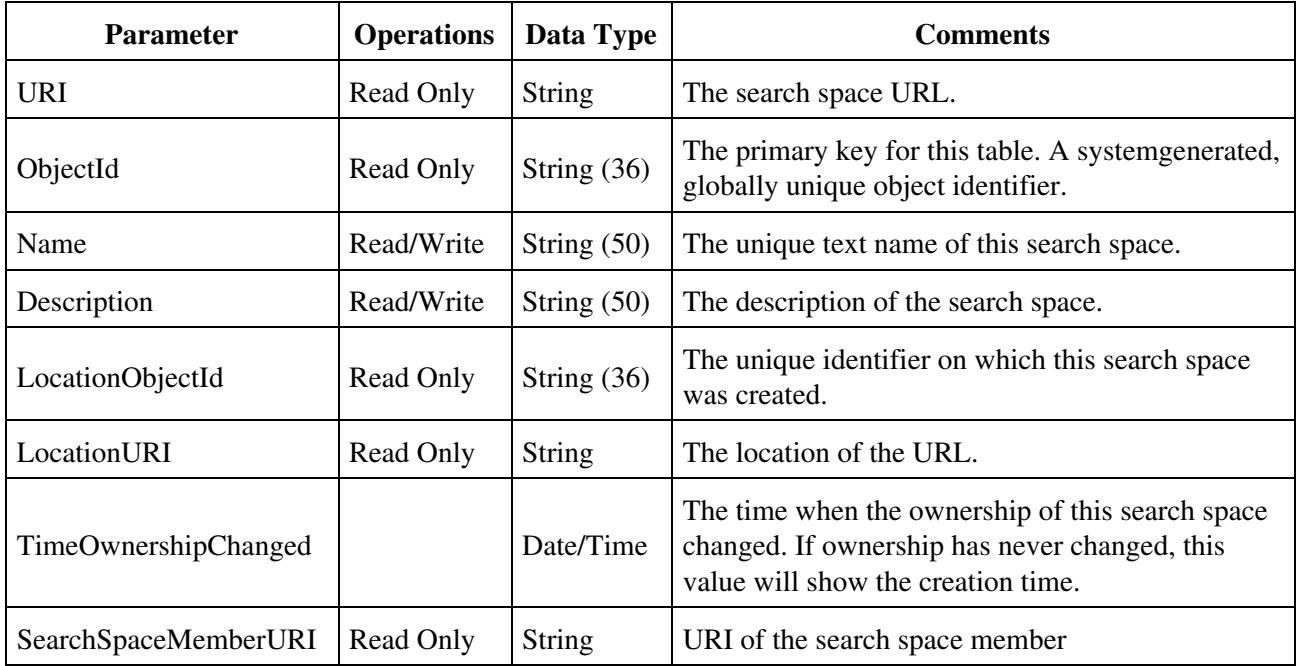

**Search Space Members**

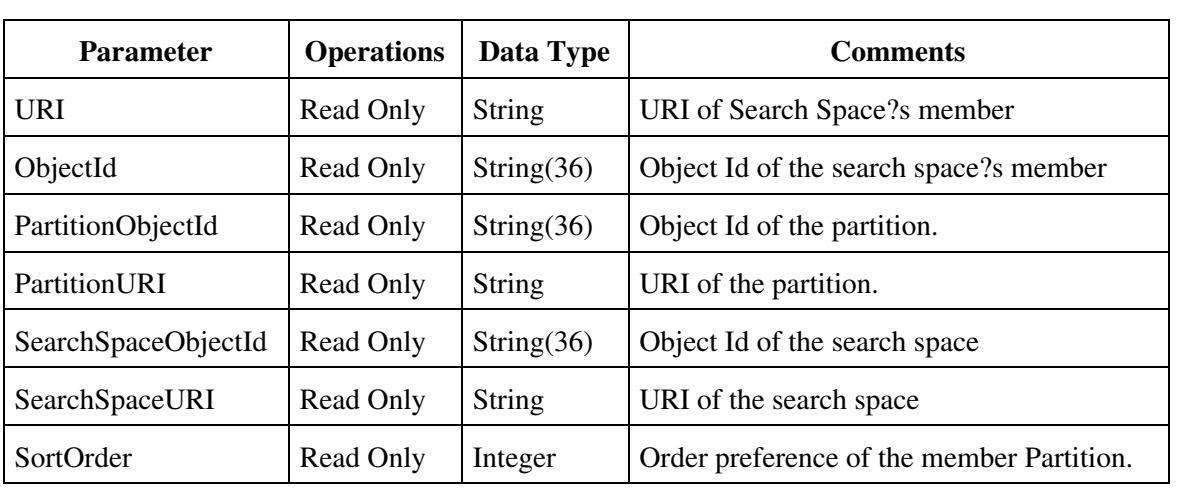